Prisijungus prie sistemos "svietimas. vilnius. It", viršuje dešinėje pusėje reikia paspausti ant savo vartotojo vardo  $(1)$  ir pasirinkti "Sąskaitos"  $(2)$ .

Atsivėrusiame lange (Pav.2) pasirinkus periodą (3), galima peržiūrėti visų sąskaitų ir mokėjimų duomenis, matyti bei atnaujinti sutikimų informaciją (4).

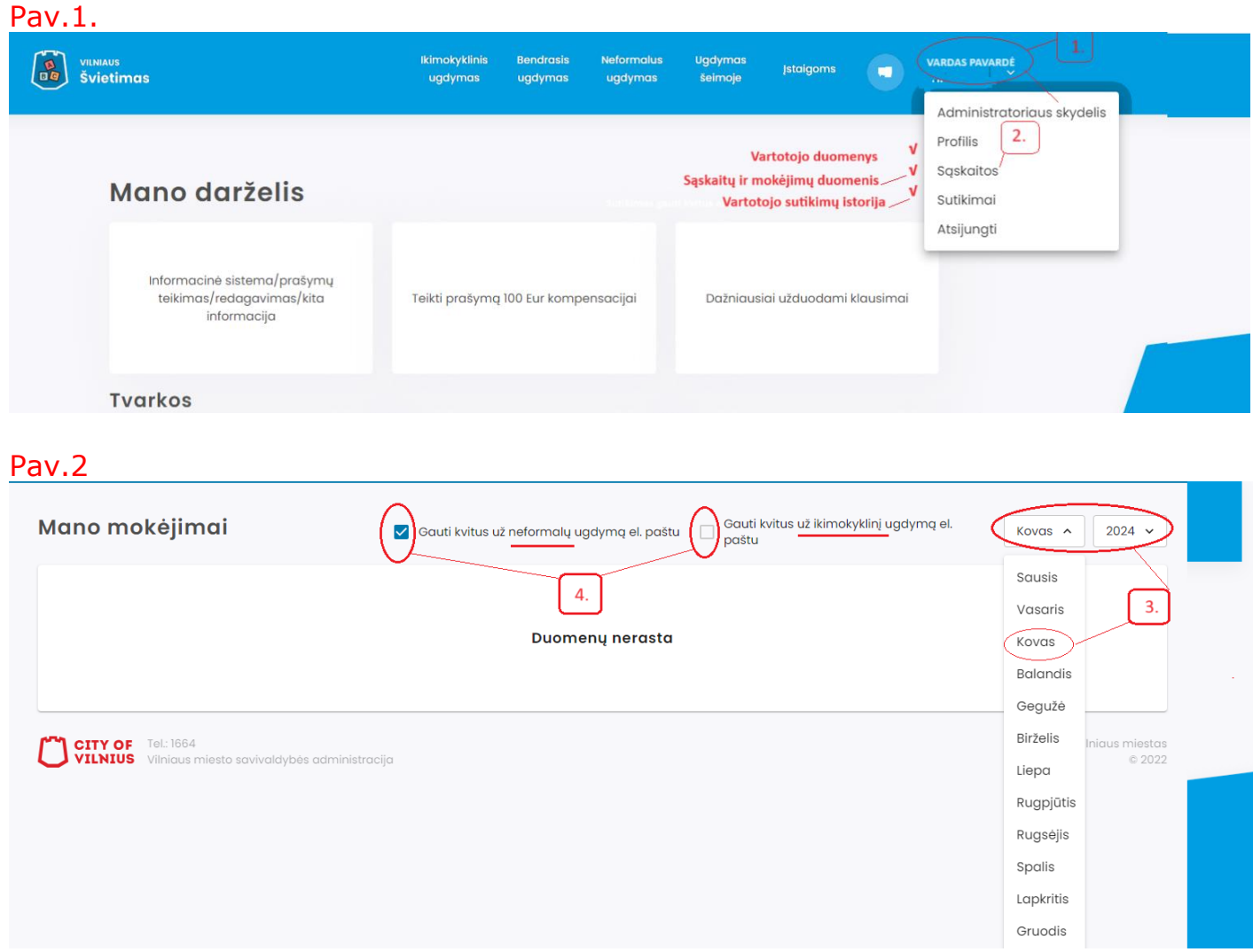